## Decryptor Tool

## Decryptor Tool User Guide Part 1 (Setup Decryptor Tool):

1) Right click on the attachment 'Decryptor Tool.zip' and select Copy:

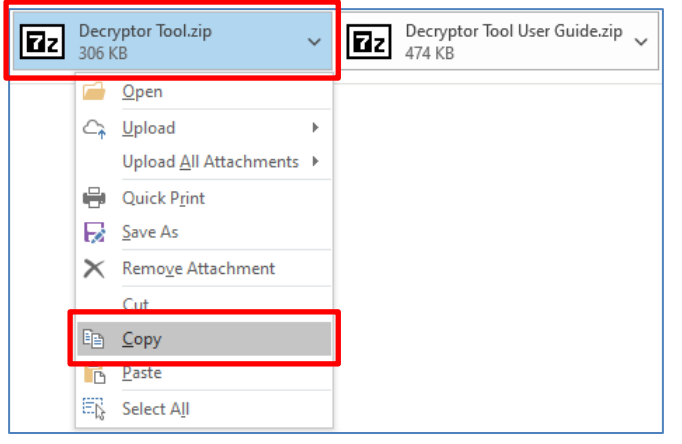

2) Create new folder on your desktop (right click on your desktop and select New >> Folder) with 'MUFG' as folder name:

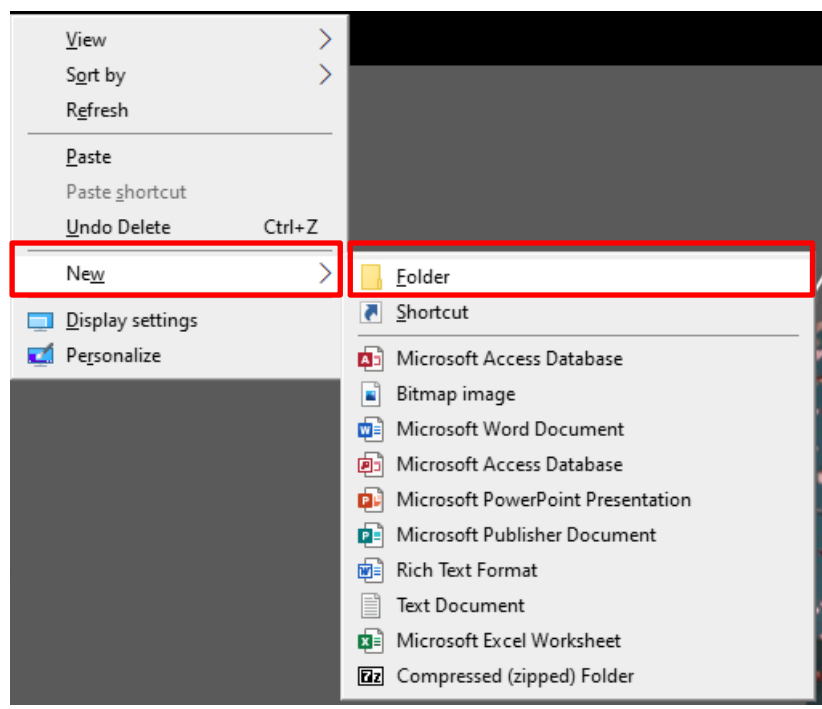

3) Open the newly created MUFG folder:

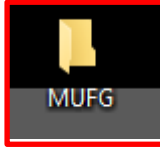

4) Please refer to the following to configure pre-requisite settings:

If you are using Windows 10, click 'View' and make sure 'File name extensions' is ticked and 'Preview Pane' is unhighlighted then proceed to Step 6:

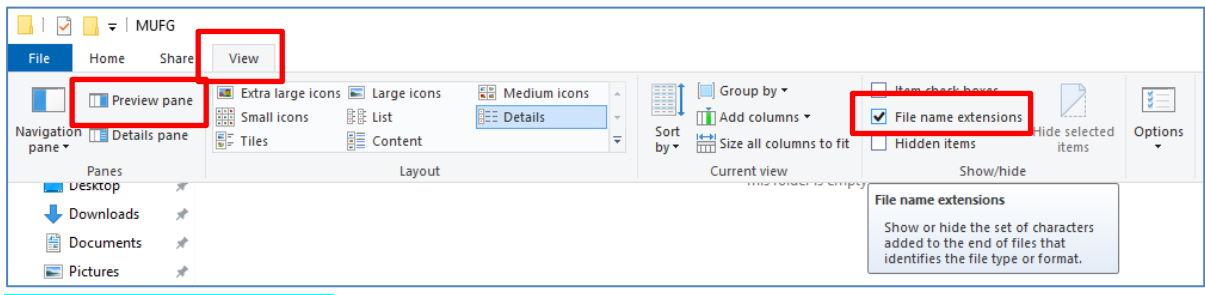

If you are using Windows 7, click Organize >> Folder and search options >> View tab >> make sure 'Hide extensions for known file types' is unticked >> click Apply >> OK

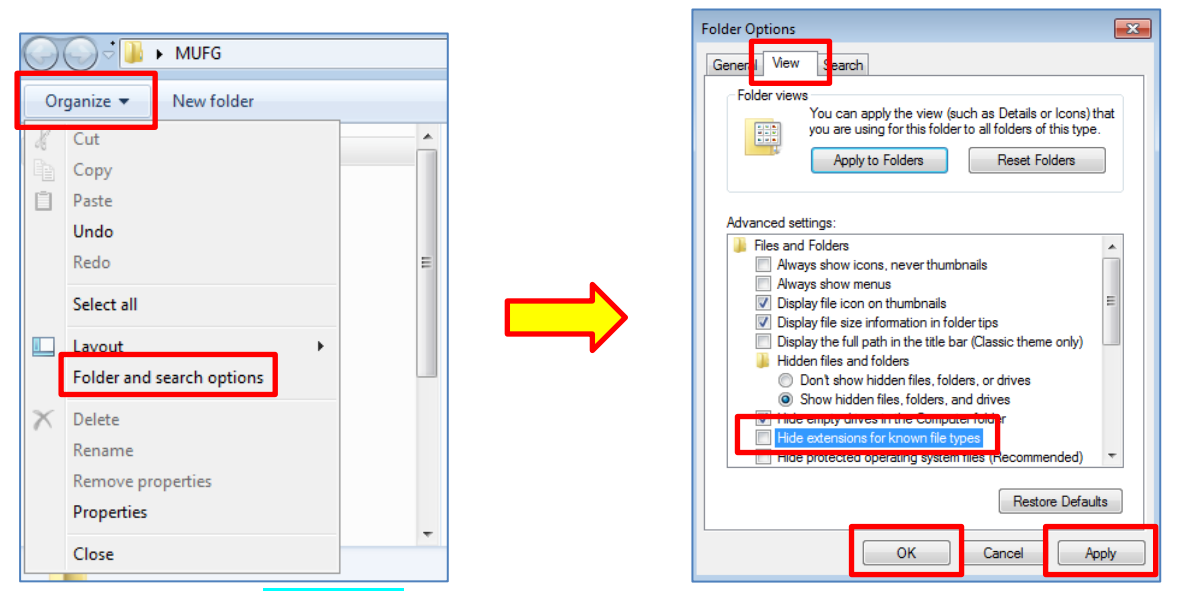

Also if you are using Windows 7, click Organize >> Layout >> make sure 'Preview pane' is unticked:

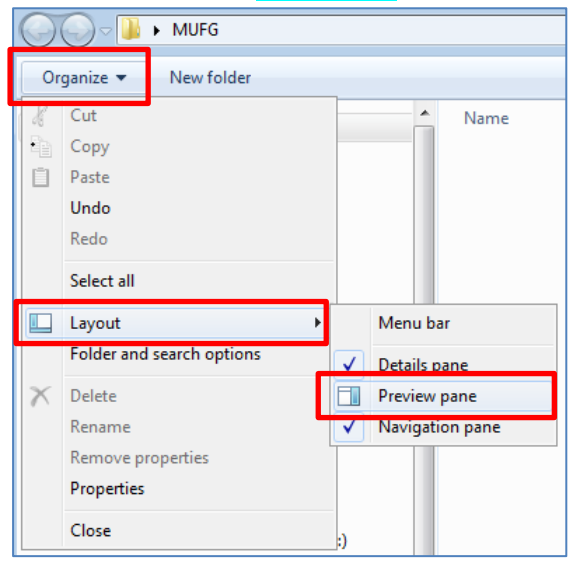

5) Press Ctrl+V on your keyboard inside MUFG folder to copy over the Decryptor Tool from the email:

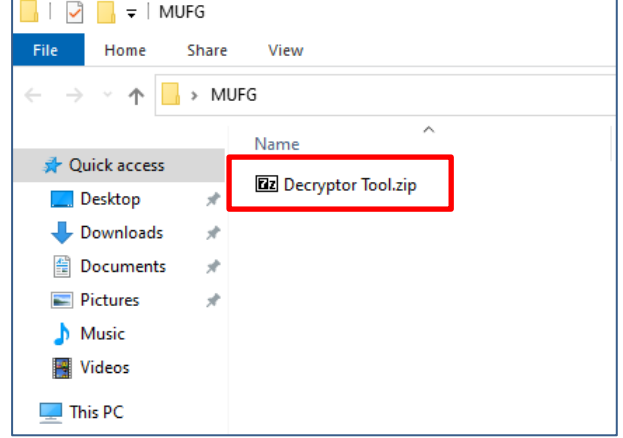

6) Right click on 'Decryptor Tool.zip' and select Extract All:

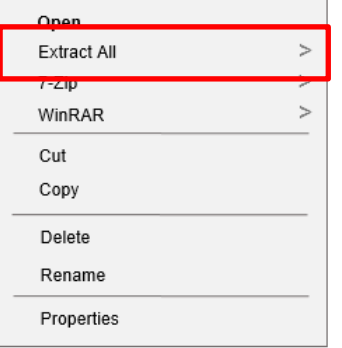

7) Make sure the extraction folder is pointing to MUFG folder located on your desktop and click Extract:

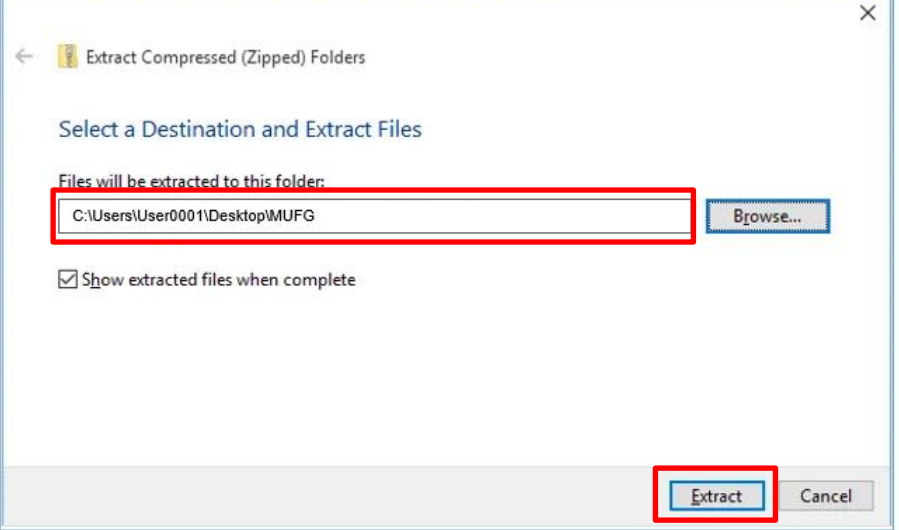

## 8) Enter 'mufg' for password and click OK:

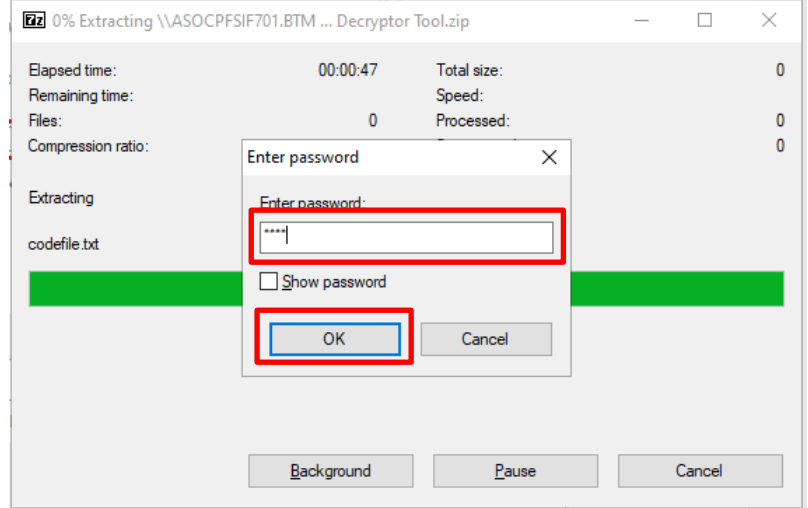

9) Right click on 'DecryptorV2.run' and select Rename:

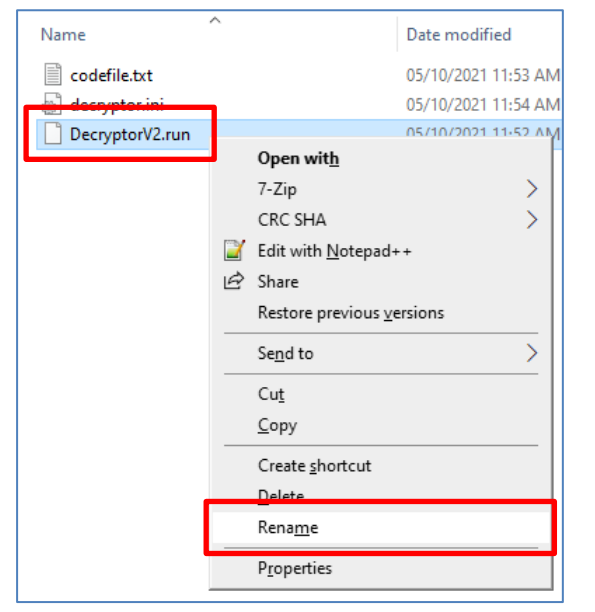

10) Rename the file from 'DecryptorV2.**run**' to 'DecryptorV2.**exe**' and click Yes when prompted:

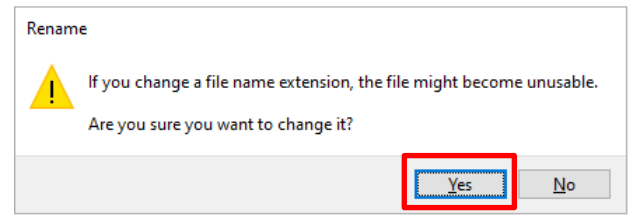

11) Right click on 'DecryptorV2.exe' and select Properties:

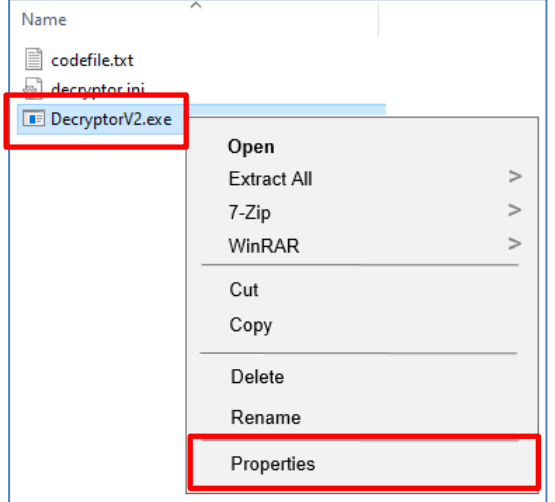

12) Tick on Unblock under General tab and click Apply >> OK (if applicable):

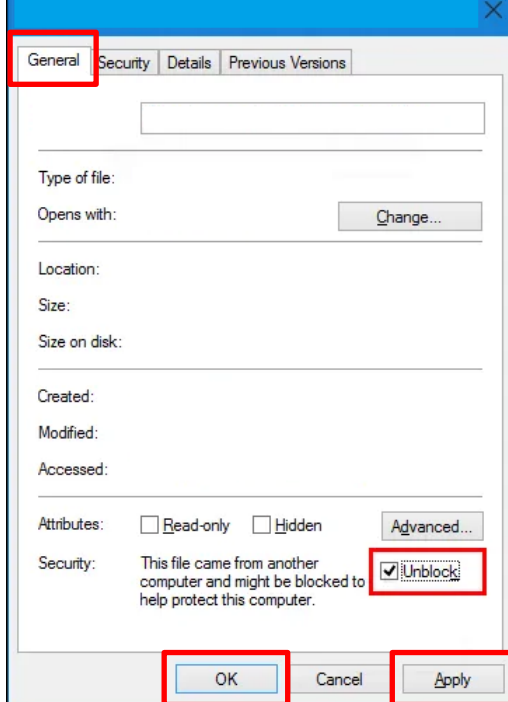

13) Right click on 'DecryptorV2.exe' and Select Send to >> Desktop to create shortcut on your desktop:

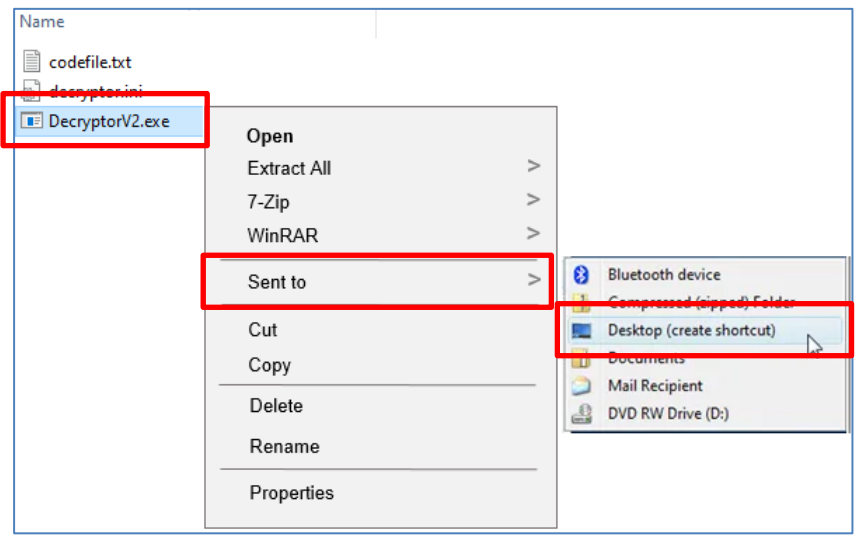

14) Setup is completed.

- 1) Open the email with subject 'Notification Message from MUFG Bank, Ltd., Singapore Branch'
- 2) Right click on the attached PDF file and select Copy:

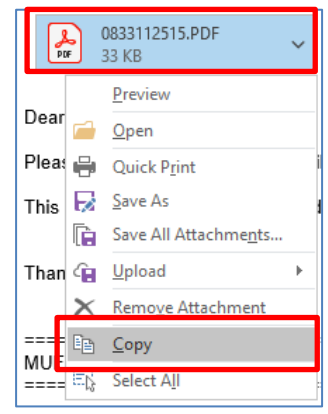

3) Go to your desktop and press Ctrl+V on your keyboard to copy over the PDF file:

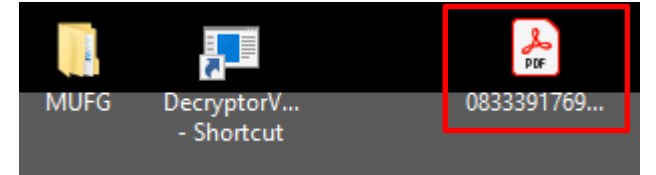

4) Click on the PDF file and drag it over to 'DecryptorV2.exe – Shortcut' to decrypt the file:

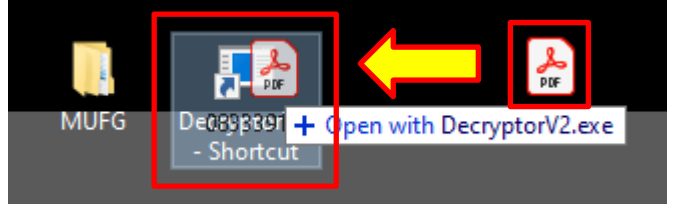

5) Click OK when prompted:

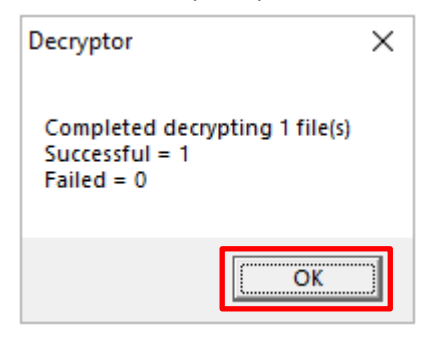

6) Open the PDF file:

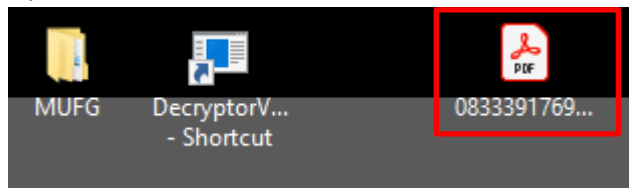

7) Notification Message is decrypted:

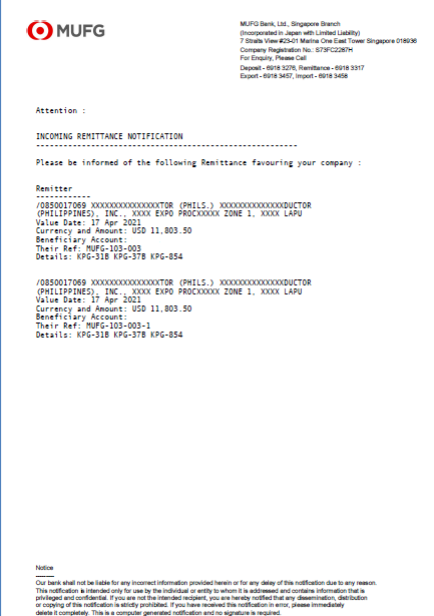

8) If you encountered the following error while decrypting the PDF file, please delete the PDF file and refer to User Guide Part 2 >> Page 6 >> Steps 1 – 6:

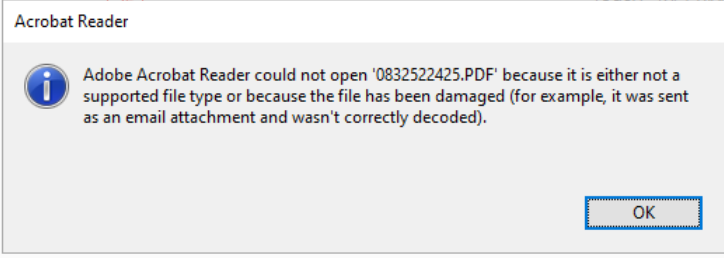

9) If you encountered the following error while decrypting the PDF file, please refer to User Guide Part 1 >> Page 2 >> Step 4 only:

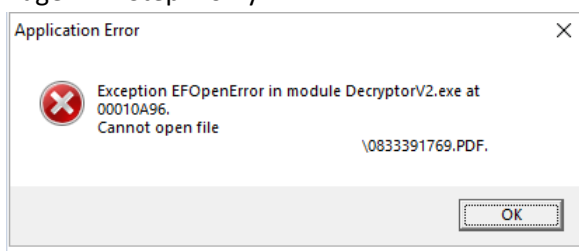

10) If you encountered the following error while decrypting the PDF file, please click 'More info' and click Run anyway:

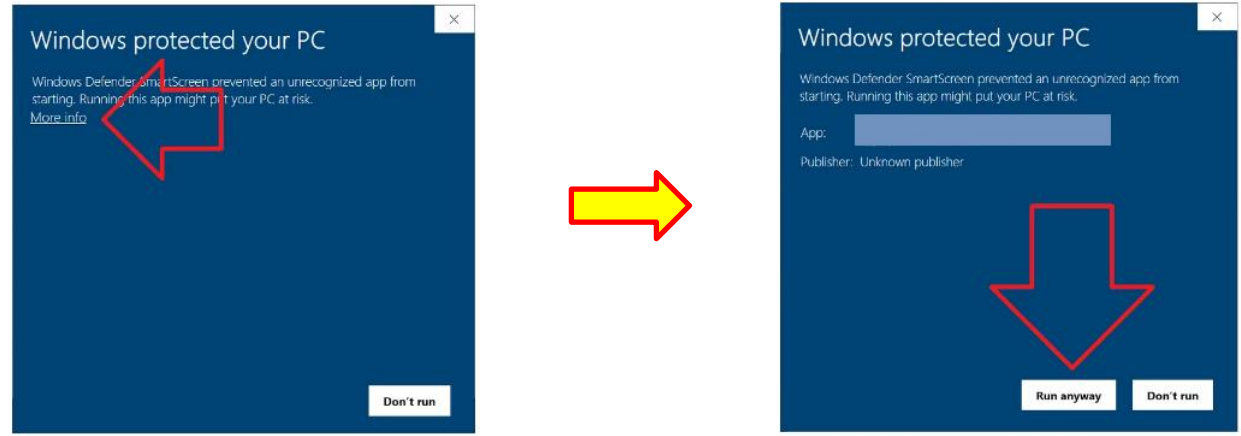

These materials have been prepared by MUFG Bank, Ltd. ("the Bank") for information only. The Bank does not make any representation or warranty as to the accuracy, completeness or correctness of the information contained in this material.

Neither the information nor the opinion expressed herein constitute or are to be construed as an offer, solicitation, advice or recommendation to buy or sell deposits, securities, futures, options or any other financial or investment products.

All views herein (including any statements and forecasts) are subject to change without notice, its accuracy is not guaranteed; it may be incomplete or condensed and it may not contain all material information concerning the parties referred to in this material. None of the Bank, its head office, branches, subsidiaries and affiliates is under any obligation to update these materials.

The information contained herein has been obtained from sources the Bank believed to be reliable but the Bank does not make any representation or warranty nor accept any responsibility or liability as to its accuracy, timeliness, suitability, completeness or correctness. Therefore, the inclusion of the valuations, opinions, estimates, forecasts, ratings or risk assessments described in this material is not to be relied upon as a representation and / or warranty by the Bank. The Bank, its head office, branches, subsidiaries and affiliates and the information providers accept no liability whatsoever for any direct or indirect loss or damage of any kind arising out of the use of all or any part of these materials.

Historical performance does not guarantee future performance. Any forecast of performance is not necessarily indicative of future or likely performance of any product mentioned in this material.

The Bank retains copyright to this material and no part of this material may be reproduced or re-distributed without the written permission of the Bank and the Bank, its head office, branches, subsidiaries or affiliates accepts no liability whatsoever to any third parties resulting from such distribution or re-distribution.

The recipient should obtain separate independent professional, legal, financial, tax, investment or other advice, as appropriate.